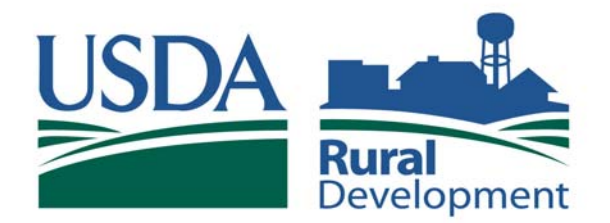

Committed to the future of rural communities.

#### **Important Notes**

- **Your payment must be scheduled by 8:00 p.m. Eastern Time the day before it is due.**
- The **Federal Reserve Bank of Cleveland** is the payment processor for ACH payments made via Pay.gov, and will appear as the ACH ODFI. FRB Cleveland processes under the ABA number **042736141**. Please be sure that you have authorized debits originating from that ABA number.

**For More Information** 

**For more information about converting your Rural Utilities loan payments or about signing up for eAuthentication, contact the Cash Management Branch:** 

- **by phone, (314) 457-4023**
- **by e-mail, dcfo.cmb@stl.usda.gov**

The Way You Pay Your Rural Utilities Loan Is Getting Easier.

The current CIP System is being replaced on October 1, 2007 with a fast, secure online system using your USDA eAuthentication ID.

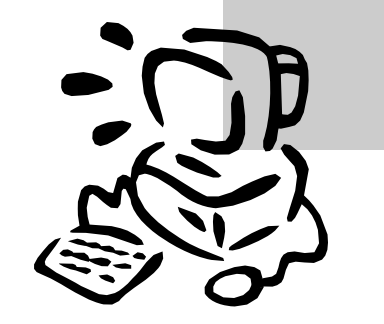

Note: The current CIP system will not function as of **October 1, 2007**.

#### **PLEASE PLAN AHEAD!**

**You must convert to this safe, secure method of paying your loan by OCTOBER 1, 2007.** 

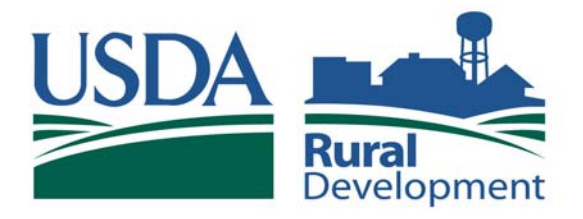

Committed to the future of rural communities.

# **Loan Payment Requirements**

### If you currently use the CIP system, you need:

- USDA eAuthentication account
- Borrower Reference Number
- Your financial institution account and routing numbers

#### If you are not enrolled in CIP, you need:

- USDA eAuthentication account
- To complete the enrollment form found at: http://forms.sc.egov.usda.gov/efcommon/eFileServices/Forms/ RD1951-0065\_031000V001.pdf
- To fax the form to the Cash Management Branch at (314) 457-4370

## **To make your payment:**

- Go to https://rdupcip.sc.egov.usda.gov
- Verify the financial information for your Location/Borrower ID
- Click on Schedule a Payment
- Enter your payment information

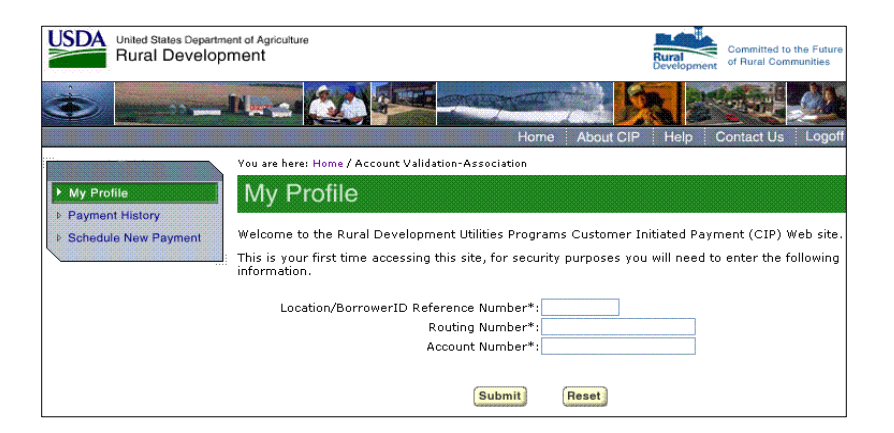

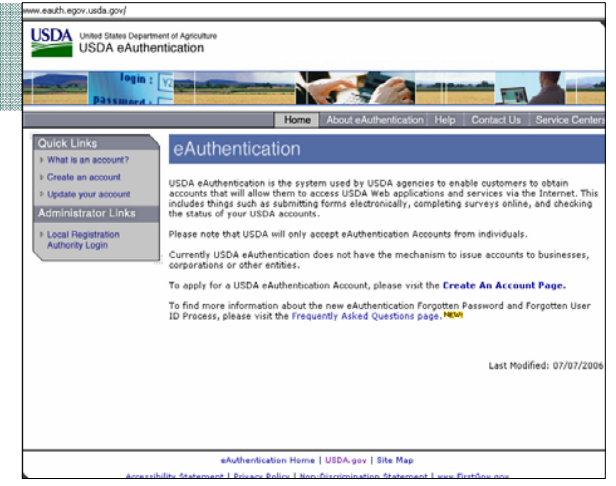

## How to Establish an eAuthentication Account

- 1. Go to http://www.eauth.egov. usda.gov.
- 2. Create an account.
- 3. Choose Level ss2 access.
- 4. Complete the Create an Account Page information.
- 5. Submit.
- 6. You will receive a confirmation by e-mail that requires activation of the account within seven calendar days.
- 7. Employees must be identityproofed at a USDA office by a Local Registration Authority. To find the nearest office, go to http://offices.usda.gov.